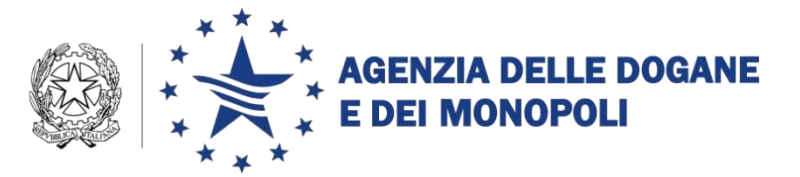

Roma, 16 giugno 2015

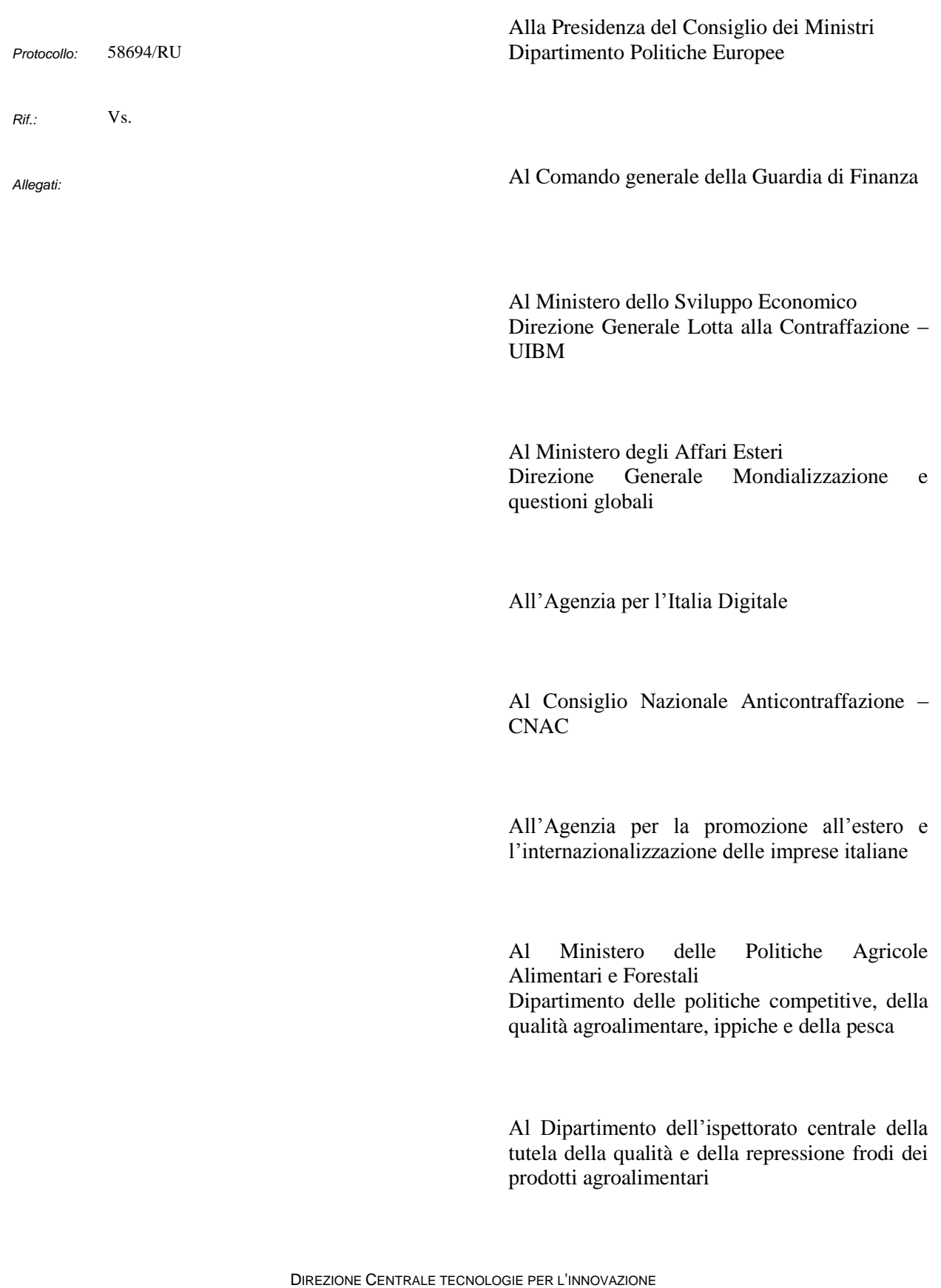

Al Ministero per i beni e le attività culturali

Ai Componenti del tavolo tecnico e-customs

*e, p.c.*

Alle Direzioni Interregionali, Regionali e Interprovinciale delle Dogane

Al Servizio Processi Automatizzati

- Dei Distretti
- presso l'Ufficio Acquisti e Contratti della Direzione Interprovinciale

Agli Uffici delle Dogane

#### LORO SEDI

Alle Direzioni Centrali

Agli Uffici Centrali

Al Servizio Autonomo Interventi nel Settore Agricolo

S E D E

Alla SOGEI

## ROMA

Alla Direzione centrale gestione accise e monopolio tabacchi

### ROMA

**OGGETTO:** Domande di proroga per l'intervento dell'autorità doganale nei confronti di merci sospettate di violare diritti di proprietà intellettuale ai sensi del Reg.to (UE) n.608/2013 e del Regolamento di applicazione (UE) n.1352/2013.

#### **Premessa**

 $\overline{a}$ 

Ad integrazione di quanto disposto con nota della Direzione Centrale Legislazione e Procedure Doganali prot. nr. 23166/RU del 3 marzo 2015, si forniscono le istruzioni operative per la presentazione delle domande di proroga per l'intervento dell'autorità doganale nei confronti di merci sospettate di violare diritti di proprietà intellettuale ai sensi del Reg(UE) n. 608/2013 e del Regolamento di applicazione UE n.1352/2013**.**

I soggetti<sup>1</sup> che intendono presentare domanda di proroga, accedono, per il tramite del "*sottoscrittore*" 2 , al portale servizi per l'interoperabilità di AIDA, all'indirizzo web [https://aidaservizi.agenziadogane.it/liferay/.](https://aidaservizi.agenziadogane.it/liferay/)

Ad accesso avvenuto, il sottoscrittore inserisce, nella box di controllo, la Partita IVA o Codice Fiscale del soggetto titolare dell'istanza di tutela per conto del quale intende presentare la domanda di proroga e seleziona dal menù principale la funzionalità "*Proroga di un'istanza di tutela*".

A fronte di tale scelta, il sistema visualizza l'elenco delle istanze prorogabili, da cui selezionare l'istanza da prorogare.

A seguito della selezione dell'istanza, sono proposti a video i dati identificativi della stessa. Selezionando il pulsante "*Avanti"* il sistema aggiorna lo stato dell'istanza (notificando a video il messaggio "*Richiesta di proroga dell'istanza effettuata con successo*") e genera una copia della domanda di proroga secondo il formulario previsto dal Regolamento di applicazione (UE) n. 1352/2013 riportando:

- destinatario della decisione (sezione 1 del formulario)
- numero di registrazione della domanda di intervento a cui si riferisce la richiesta di proroga (sezione 2)
- data di richiesta di proroga (sezione 3).

 $1$  Si fa riferimento ai soggetti di cui all'articolo 2 comma 12 del Reg.to (UE) 608/2013

<sup>2</sup> Si rammenta (cfr. nota prot. nr. 79094/DCTI/RU del 4 agosto 2014) che il richiedente l'istanza, se trattasi di soggetto che ha aderito al Servizio Telematico Doganale (STD) come persona non fisica, accede al servizio delle Istanze on line con un utente (*sottoscrittore*) identificato in STD come persona fisica (cfr. sezione portale internet del STD). Se l'utente aderisce al STD come persona fisica, il sottoscrittore coincide con l'utente medesimo.

Il sottoscrittore provvede a stampare il formulario generato dal sistema inserendo le altre informazioni obbligatorie ed ad inviarlo a mezzo posta al seguente indirizzo:

### **AGENZIA DELLE DOGANE E DEI MONOPOLI**

# **DIREZIONE CENTRALE LEGISLAZIONE E PROCEDURE DOGANALI**

#### **Ufficio AEO, altre semplificazioni e rapporto con l'utenza**

### **Via Mario Carucci, 71- 00143 ROMA**

Si raccomanda di adottare particolare attenzione nella compilazione del formulario al fine di agevolare il processo di accettazione.

Dalla funzionalità "*Proroga di un'istanza di tutela*" l'utente può accedere all'elenco delle istanze presentate e interrogare lo stato della domanda di proroga cliccando sul tasto "*Stato*". In caso di accettazione della domanda di proroga, lo stato visualizzato è "*Proroga accettata*".

Le presenti istruzioni sono applicabili**, dal prossimo 18 giugno**, alle domande di proroga relative a istanze di tutela presentate, in forma telematica, a partire dal 1° luglio 2014.

Per richiedere assistenza e segnalare malfunzionamenti attenersi alle istruzioni pubblicate sul sito internet dell'Agenzia nella sezione "Assistenza online" seguendo il percorso "Come fare per  $\rightarrow$  Richiedere assistenza" [\(http://assistenza.agenziadogane.it/dogane/allegati/Modalita-utilizzo-Assistenza-](http://assistenza.agenziadogane.it/dogane/allegati/Modalita-utilizzo-Assistenza-20101209.pdf)[20101209.pdf](http://assistenza.agenziadogane.it/dogane/allegati/Modalita-utilizzo-Assistenza-20101209.pdf) ).

Il Direttore Centrale

 f.to Teresa Alvaro Firma autografa sostituita a mezzo stampa ai sensi dell'art. 3, comma 2 del D.Lgs.39/93